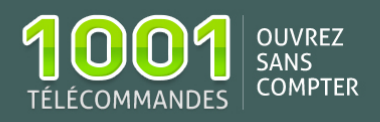

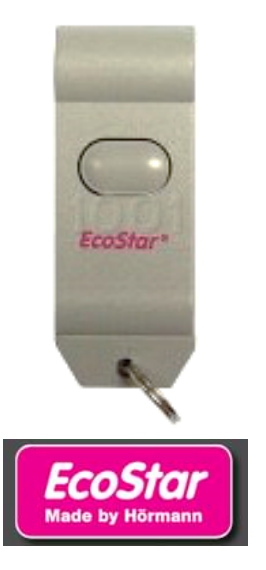

## Notice de programmation ECOSTAR 40 MHz-1

o Fréquence: 40.685 MHz

- o Nombre de boutons : 1
- o Type de codage: Enregistrement dans le récepteur

Achetez la télécommande [ECOSTAR 40 MHz-1](https://www.1001telecommandes.com/telecommandes-par-marque/telecommande:ECOSTAR:40+MHZ+-+1.html#info) Voir toutes les [télécommandes ECOSTAR](https://www.1001telecommandes.com/telecommandes-par-marque/telecommandes:ECOSTAR.html)

- 1. Appuyez sur le bouton transparent situé sous le moteur ECOSTAR. La diode du moteur clignote lentement. Relâchez le bouton ;
- 2. Dans les 10 secondes, appuyez sur un bouton de votre nouvelle télécommande. La diode du moteur clignote plus rapidement. Relâchez le bouton ;
- 3. Appuyez sur le même bouton de votre nouvelle télécommande. Maintenez-le enfoncé ;
- 4. La diode du moteur clignote très rapidement. Relâchez le bouton.

Votre nouvelle télécommande est programmée.

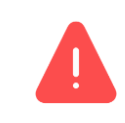

Vous ne pouvez programmer que jusqu'à 6 télécommandes 40 MHz-1 sur l'installation ECOSTAR.

## **Effacement de toutes les télécommandes**

- 1. Appuyez sur le bouton transparent **P** situé sous le moteur ECOSTAR. Maintenez-le enfoncé ;
- 2. Attendez 5 secondes. Relâchez le bouton ;
- 3. La diode du moteur clignote lentement pendant 1 seconde, puis plus rapidement pendant 4 secondes, puis très rapidement pendant 2 secondes.

Toutes les télécommandes sont effacées.